### **Tech Support End-of-Year Tech Tips**

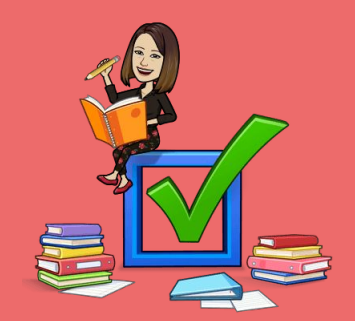

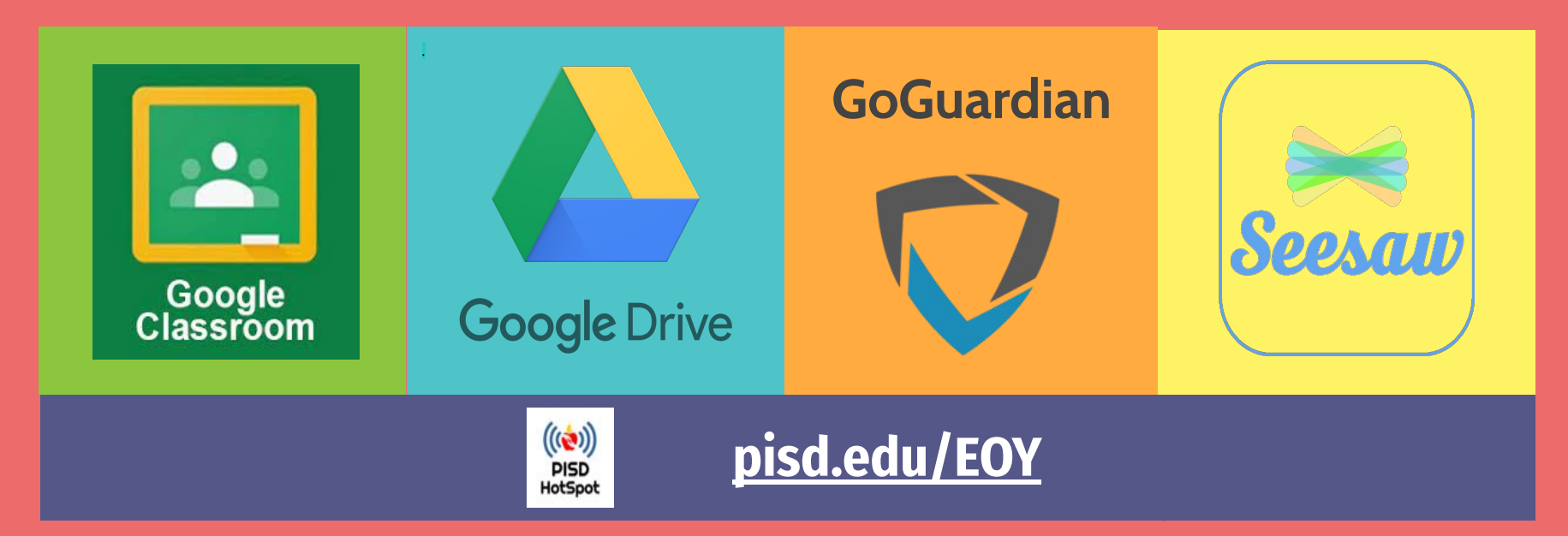

## <span id="page-1-0"></span>**Google Classroom Clean-up**

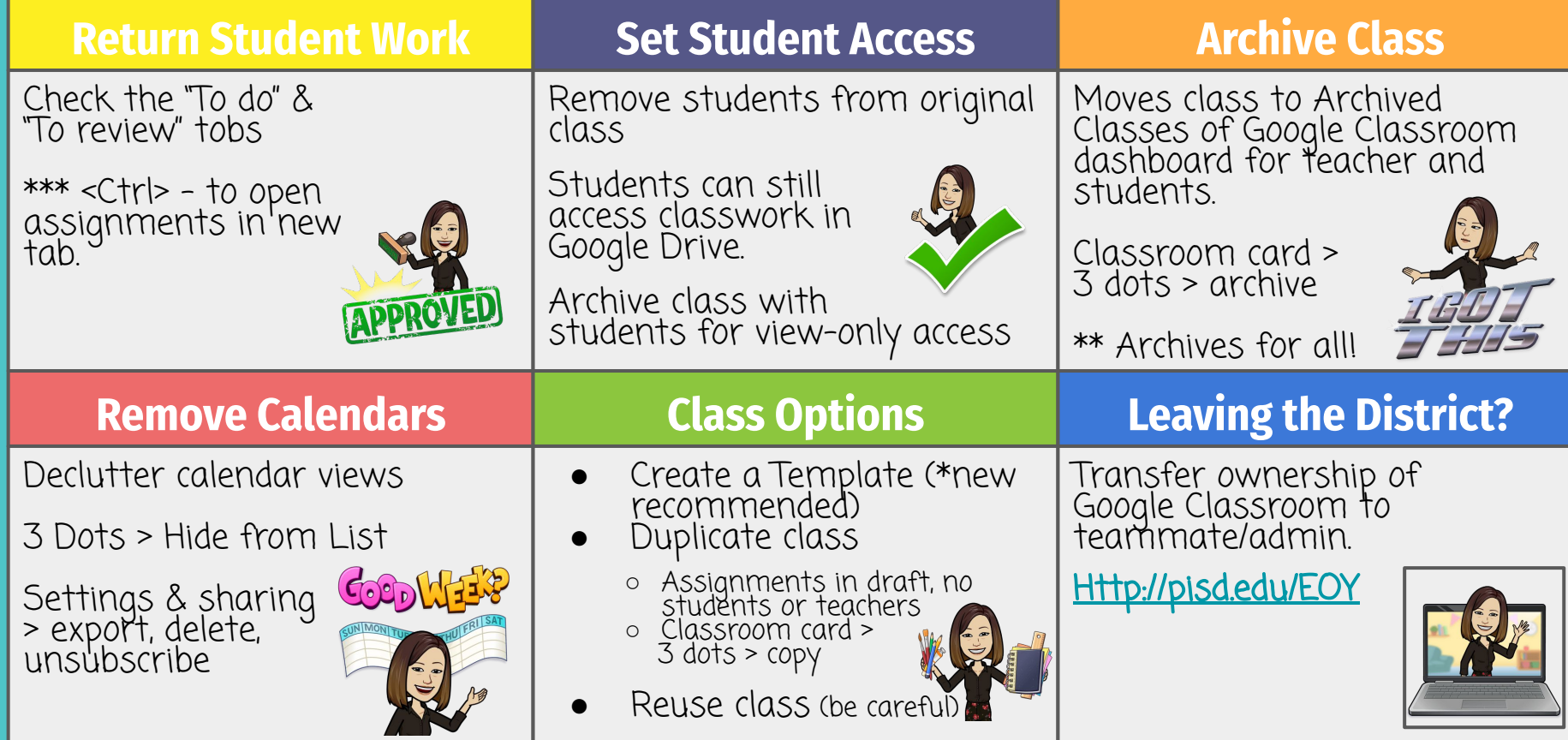

# <span id="page-2-0"></span>**Google Drive Clean-up**

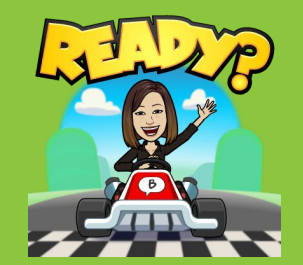

### **Classwork Folders**

Create subfolder for archived classes. (Use naming convention like "used", "Z-archive", etc. to appear at end.)

> \*\*\* DO NOT DELETE master "CLASSROOM" folder.

### **Shared with Me**

Remove files/folders from "Shared with Me"

Removes it from your view, the shared folders will still be in owner's drive.

"P" will show preview of file

### **Leaving the District**

Ensure your files are not lost. Follow steps to export, transfer, or save files: **<http://pisd.edu/EOY>**

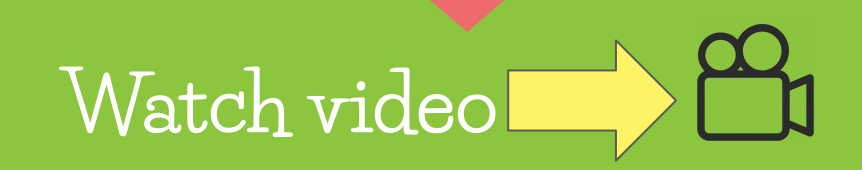

### **GoGuardian Clean-up**

- <span id="page-3-0"></span>**● Remove any** *Default scenes* **from the class before archiving. Class > Settings > Default Scene - delete**
- **Archive Completed Classes:** In addition to cleaning up your Classroom dashboard, this will also stop any pre-scheduled classes from running and will cut down on overlap of scenes with other teachers.

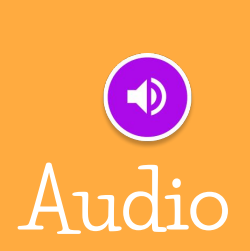

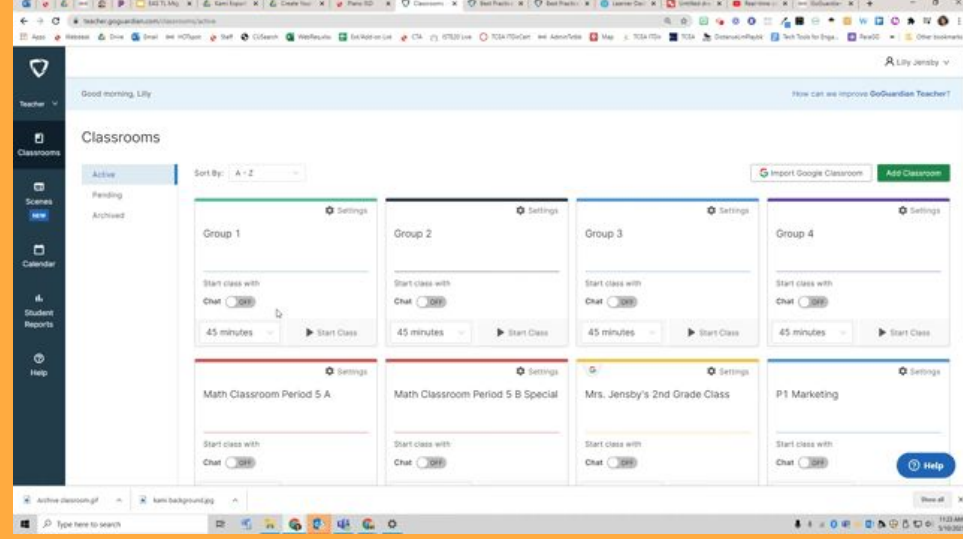

### **Seesaw Clean-up**

#### **Create Collections**

- Organize & categorize
- **Create Collections in your Library**
- Scroll down to Collections > Create
- **Click on Activities Not in Collection.**
- On each activity, click Organize

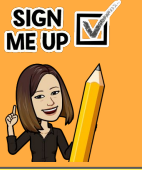

#### **Archive Seesaw Activities (If needed)**

- Select Activity  $> 3$  dots  $\colon$   $>$  Archive
- Removes the activity from Activities tab
- Is still available for future classes
- Remove assessments, declutter class feed, etc.

#### **Archive Class**

- Classes are archived at the end of the summer.
- To manually archive (Google Classroom rostered classes): Wrench Icon > Archive
	- \*\* Do not delete anything, ONLY archive!!!
- \* Seesaw Admin wil merge accounts for portfolio.

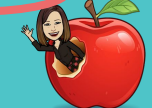

### **Download Student Journal**

- Connect with families Families, turn on family access, enter emails
- Families get email with link to download journal archive as soon as class is archived.

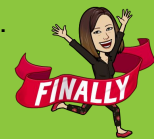